## **Boletim Técnico**

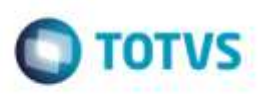

## **Origem do Frete Combinado**

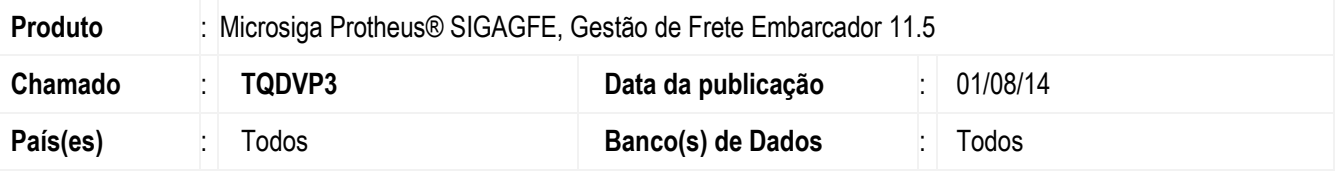

Efetuada alteração na tela **Frete Combinado** (**GFEA084**), para que ao informar um frete combinado a um documento de carga o cálculo do seu romaneio deve ficar como Origem "Informado".

Para viabilizar essa melhoria, é necessário aplicar o pacote de atualizações (Patch) deste chamado.

## **Procedimento para Utilização**

- 1 Em **Gestão de Frete Embarcador** (**SIGAGFE**) acesse **Movimentação**> **Expedição/ Recebimento** > **Documento de Carga**.
	- Insira um documento de carga, vincule a um romaneio.
- 2 Acesse **Movimentação**> **Cálculo de Frete** > **Frete Combinado.**
	- Digite o frete combinado para o doc carga e consulte o cálculo.
	- Verifique que no campo **Origem Valor** está como "Informado".

## **Informações Técnicas**

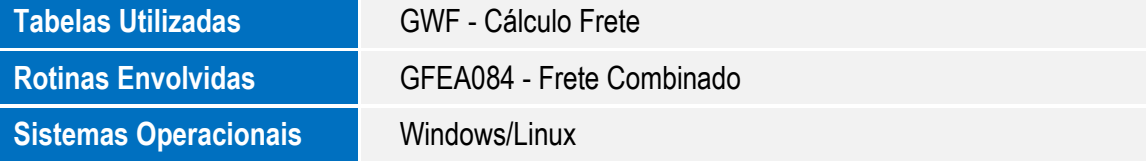

ö

ö